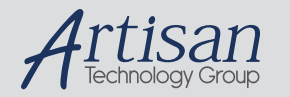

# Artisan Technology Group is your source for quality new and certified-used/pre-owned equipment

#### • FAST SHIPPING AND DELIVERY

- TENS OF THOUSANDS OF IN-STOCK ITEMS
- EQUIPMENT DEMOS
- HUNDREDS OF MANUFACTURERS **SUPPORTED**
- LEASING/MONTHLY RENTALS
- ITAR CERTIFIED<br>SECURE ASSET SOLUTIONS

#### SERVICE CENTER REPAIRS

Experienced engineers and technicians on staff at our full-service, in-house repair center

#### WE BUY USED EQUIPMENT

Sell your excess, underutilized, and idle used equipment We also offer credit for buy-backs and trade-ins *www.artisantg.com/WeBuyEquipment*

# *Instra View* " REMOTE INSPECTION

Remotely inspect equipment before purchasing with our interactive website at *www.instraview.com*

### LOOKING FOR MORE INFORMATION?

Visit us on the web at *www.artisantg.com* for more information on price quotations, drivers, technical specifications, manuals, and documentation

# **LSI Logic MegaRAID® SCSI 320-1 Controller**

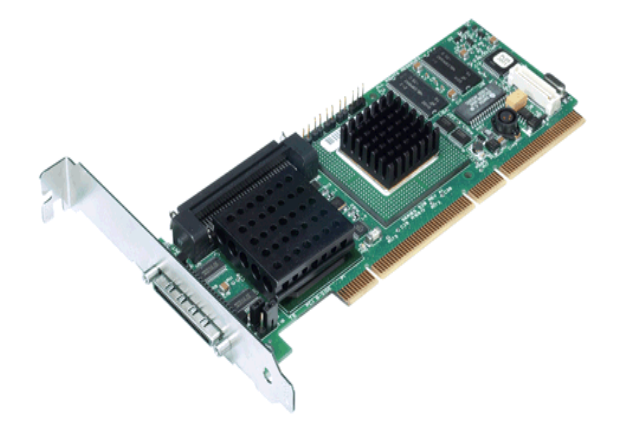

Thank you for purchasing the MegaRAID SCSI 320-1 Controller. Please take a few minutes to read this Quick Hardware Setup Guide before you install the MegaRAID controller. If you need more information about any topic covered in this guide, please refer to the other documents on your Driver and Documentation CD.

# **Contents of Driver and Documentation CD**

The Driver and Documentation CD is packaged with the MegaRAID SCSI 320-1 Controller. The CD contains utility programs, device drivers for various operating systems, and the following documentation:

- MegaRAID SCSI 320-1 Hardware Guide
- MegaRAID Configuration Software Guide
- MegaRAID Operating System Driver Installation Guide
- Software license agreement and warranty registration card

# **Technical Support**

If you need help installing, configuring, or running the MegaRAID SCSI 320-1 Controller, contact LSI Logic Technical Support:

**Phone Support:** 678-728-1250 **Web Site:** http://megaraid.lsilogic.com/support/index.html **Email:** MegaRAIDsupport@lsil.com

# **MegaRAID Controller Installation**

**Caution:** Make a backup of your data before you change your system configuration. Otherwise you may lose data.

Follow these steps to install the MegaRAID SCSI 320-1 Controller. Each step is explained more fully in the following text:

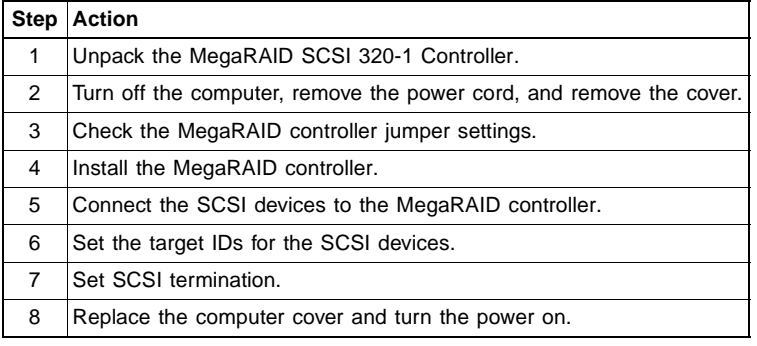

**LSI LOGIC ®**

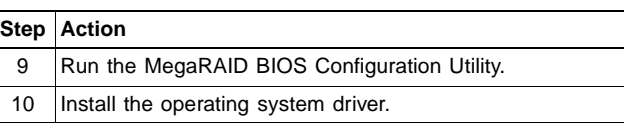

# **Step 1: Unpack MegaRAID Controller**

Unpack and install the MegaRAID SCSI 320-1 Controller in a static-free environment. Remove the MegaRAID controller from the anti-static bag and inspect it for damage. If it appears to be damaged, or if the Driver and Documentation CD is missing, contact LSI Logic or your MegaRAID OEM support representative.

# **Step 2: Prepare Computer**

Turn off the computer and remove the power cord from the back of the power supply. Remove the cover from the chassis. Make sure the computer is disconnected from the power and from any networks before installing the controller card.

# **Step 3: Check MegaRAID Controller Jumpers**

Make sure the jumper settings on the MegaRAID controller are correct. The jumpers are set at the factory, and you probably do not need to change them. The following table lists the jumpers and connectors on the RAID controller.

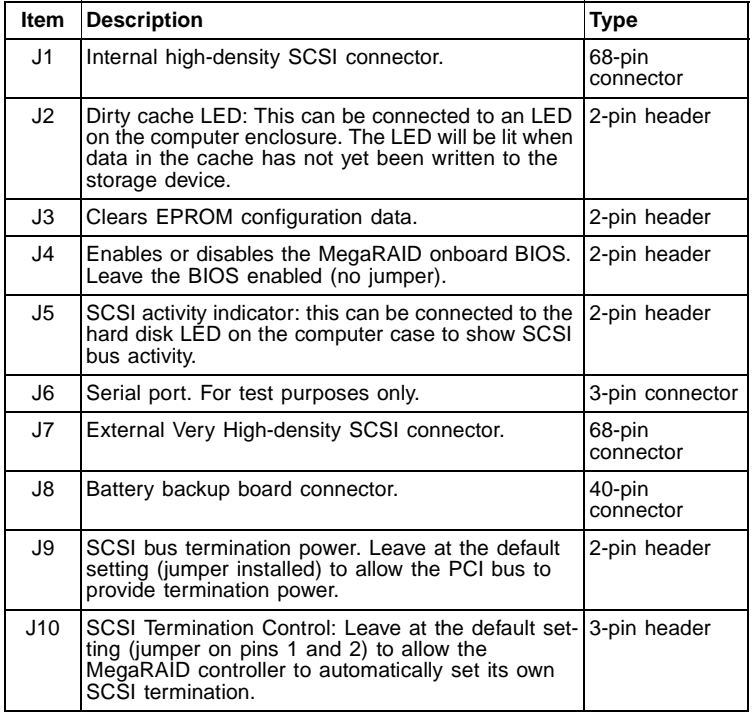

# **Quick Hardware Setup Guide**

The following diagram shows the location of the jumpers and connectors on the MegaRAID SCSI 320-1 Controller.

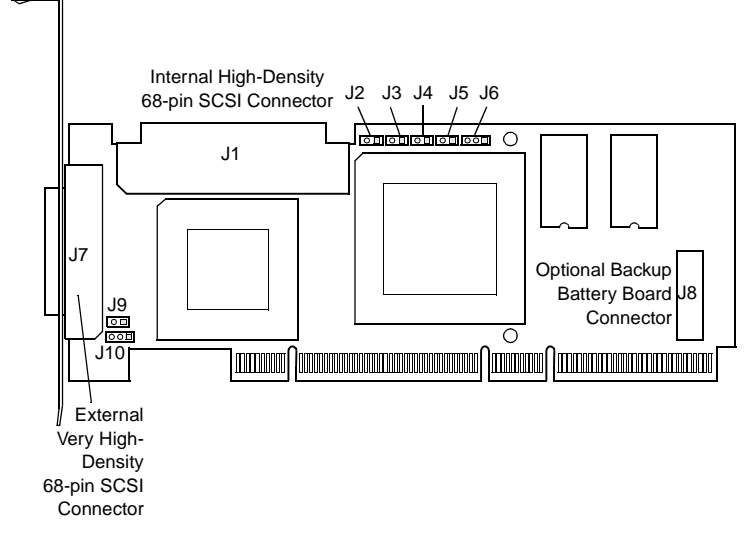

# **Step 4: Install the MegaRAID SCSI 320-1 Controller**

Install the MegaRAID SCSI 320-1 Controller in a 3.3 V or 5 V PCI slot, as shown below. Press down gently, but firmly, to make sure that the card is properly seated in the slot. The bottom edge of the controller card must be flush with the slot. Attach the MegaRAID controller to the computer chassis with the bracket screw.

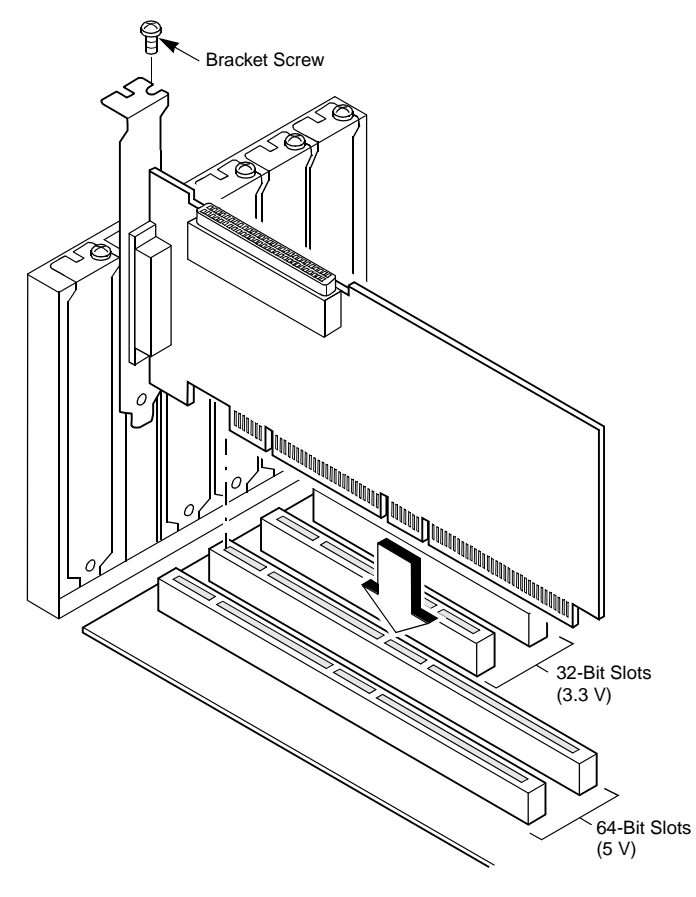

# **Step 5: Connect SCSI Devices to MegaRAID Controller**

Connect SCSI devices to the internal high-density 68-pin SCSI connector (J1) and/or the external very high-density 68-pin SCSI connector (J7). To achieve maximum data throughput, use only Ultra320 SCSI devices. The MegaRAID SCSI 320-1 Controller supports up to 15 Ultra320 devices at a maximum SCSI bus cable length of 12 m. You can also connect Ultra160 and Ultra2 SCSI devices. The MegaRAID SCSI 320-1 Hardware Guide lists the maximum number of devices and maximum cable length for each kind of SCSI device.

Disable SCSI termination on all devices that are not connected at the end of the SCSI bus. Use only high- quality ribbon SCSI cables for internal devices and high-quality round SCSI cables for external devices.

### **Step 6: Set Target IDs for SCSI Devices**

Each connected SCSI device must have a unique Target ID (TID), ranging from 0 to 15 for 16-bit devices. Note that under DOS ASPI, SCSI devices are limited to SCSI IDs 1 to 6. The MegaRAID SCSI 320-1 Controller is automatically assigned TID 7, which has the highest priority. Check all SCSI devices to make sure that no two devices are set to the same TID. Change the TIDs as needed. See the SCSI device documentation if you are not sure how to do this.

# **Step 7: Set SCSI Termination**

The SCSI bus, which consists of connected SCSI cables and SCSI devices, is an electrical transmission line that must be terminated properly to minimize signal reflections and prevent data loss. Disk enclosures normally handle termination for the SCSI devices in the enclosure. Refer to your enclosure documentation for more information.

SCSI termination must be set at each end of the SCSI bus, as shown in the following figure. In this example, only internal SCSI devices are connected to the MegaRAID controller. The MegaRAID controller automatically terminates its end of the SCSI bus if only internal devices or only external devices are connected to the SCSI bus. It automatically disables termination if both internal and external devices are connected to the bus, because the MegaRAID controller is then in the "middle" of the bus.

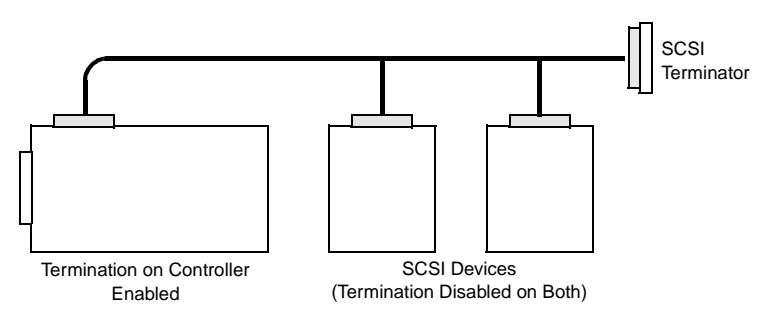

For a disk array, set SCSI bus termination so that removing or adding a SCSI device does not disturb termination. To do this, connect the MegaRAID SCSI 320-1 Controller to one end of the SCSI cable and connect a SCSI terminator module at the other end of the cable. Attach SCSI devices to the connectors between the two ends, and disable termination on them. The following example shows an external drive enclosure with seven SCSI drives. Termination is enabled at the end of the cable nearest the "last" SCSI drive, which is assigned SCSI ID6.

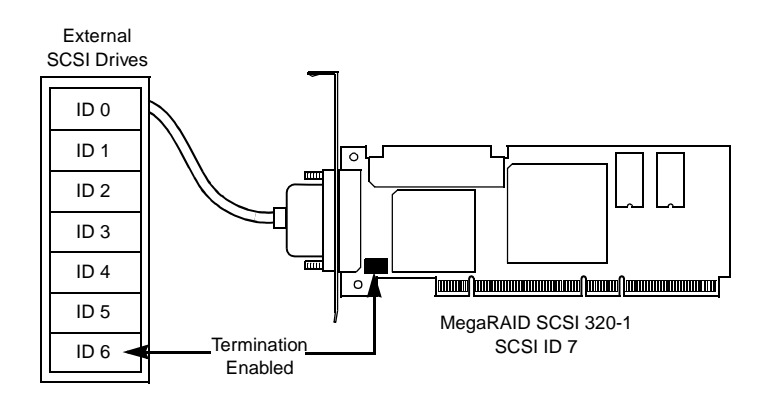

Page 2

### **Step 8: Power Up the Computer**

Replace the computer cover and connect the power cords to all the SCSI devices and to the computer itself. Turn on the power to all devices. Be sure the SCSI devices are powered up before the computer or at the same time as the computer. Otherwise, the computer may not recognize the SCSI devices.

Observe the messages that appear during the boot process, until you see the message:

Press <Ctrl><M> to run MegaRAID SCSI 320-1 BIOS Configuration Utility

# **Step 9: Run MegaRAID BIOS Configuration Utility**

When the "Press <Ctrl><M>" message appears on the screen, press <Ctrl><M> immediately to run the MegaRAID BIOS Configuration Utility. See the MegaRAID Configuration Software Guide on the Driver and Documentation CD for information about how to run and use this program.

#### **Step 10: Install the Operating System Driver**

The MegaRAID controller can operate under MS-DOS® or any DOScompatible operating system using the standard AT BIOS INT 13h Hard Disk Drive interface. To operate with other operating systems, you must install software drivers. The Driver and Documentation CD includes drivers for the following operating systems:

- MS-DOS version 6.xx or later
- Microsoft Windows NT v4.0, Windows 2000, Windows XP, and Windows .NET
- Novell NetWare 5.1 and 6.0
- Red Hat Linux 7.2 and 7.3

# **Supported RAID Levels**

The MegaRAID SCSI 320-1 Controller supports disk arrays using the following RAID levels:

- **RAID 0 (Data striping):** Data is striped across all disks in the array, enabling very fast data throughput. There is no data redundancy. All data is lost if any disk fails. (1-15 disk drives)
- **RAID 1 (Disk mirroring):** Data is written simultaneously to two disks, providing complete data redundancy in case one disk fails. The array capacity is half of total disk space. (2 disk drives)
- **RAID 5 (Disk striping with distributed parity):** Data is striped across all disks in the array. Part of the capacity of each disk is used to store parity information that is used to reconstruct data if a disk fails. Provides good data throughput for applications with high read request rates. (3 to 15 disk drives)
- **RAID 10 (RAID 1 and RAID 0 in spanned arrays):** Uses mirrored pairs of disks to provide complete data redundancy. Provides high data throughput rates. (4 to 14 disk drives)
- **RAID 50 (RAID 5 and RAID 0 in spanned arrays):** Uses both parity and disk striping across multiple disks to provide complete data redundancy. Provides high data throughput rates. (6 to 15 disk drives)

# **LSI LOGIC**

You can find a list of LSI Logic's U.S. distributors, international distributors, sales offices, and design resource centers on the LSI Logic web site at: **http://www.lsilogic.com/contacts/na\_salesoffices.html**

Copyright © 2002 by LSI Logic Corporation. All rights reserved. MegaRAID is a trademark of LSI Logic Corporation. All other brand and product names may be trademarks of their respective companies.

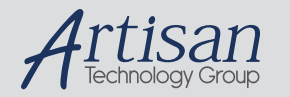

# Artisan Technology Group is your source for quality new and certified-used/pre-owned equipment

#### • FAST SHIPPING AND DELIVERY

- TENS OF THOUSANDS OF IN-STOCK ITEMS
- EQUIPMENT DEMOS
- HUNDREDS OF MANUFACTURERS **SUPPORTED**
- LEASING/MONTHLY RENTALS
- ITAR CERTIFIED<br>SECURE ASSET SOLUTIONS

#### SERVICE CENTER REPAIRS

Experienced engineers and technicians on staff at our full-service, in-house repair center

#### WE BUY USED EQUIPMENT

Sell your excess, underutilized, and idle used equipment We also offer credit for buy-backs and trade-ins *www.artisantg.com/WeBuyEquipment*

# *Instra View* " REMOTE INSPECTION

Remotely inspect equipment before purchasing with our interactive website at *www.instraview.com*

### LOOKING FOR MORE INFORMATION?

Visit us on the web at *www.artisantg.com* for more information on price quotations, drivers, technical specifications, manuals, and documentation